## Connecting to the Queensland Health Internet Service

Queensland Health provides a free WiFi service that provides internet access to all devices that are internet enabled.

## Network name: QH-FreeWiFi

1. Navigate to **Settings** and find your **WiFi** settings section.

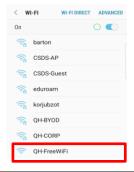

- 2. Turn on **WiFi** and select the **QH-FreeWiFI** network on your device.
- Read the 'Terms and conditions of use'. Once you agree and accept, select I Accept, and you will be connected to the free WiFi service.

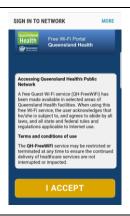

4. You will need to re-accept the 'Terms and conditions of use' after 12 hours of continuous use, or if your device is inactive for more than 30 minutes.

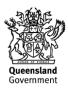